# **Ordering Community College of the Air Force Transcripts**

Navigate to the Air University's Community College of the Air Force (CCAF) transcript page.

[https://www.airuniversity.af.edu/Barnes/CCAF/Display/Article/803247/community-college-of](https://www.airuniversity.af.edu/Barnes/CCAF/Display/Article/803247/community-college-of-the-air-force-transcripts/)[the-air-force-transcripts/](https://www.airuniversity.af.edu/Barnes/CCAF/Display/Article/803247/community-college-of-the-air-force-transcripts/)

## **Option 1: Order electronically from Parchment (\$3.10)**

### **Step 1: Click "Order from Parchment"**

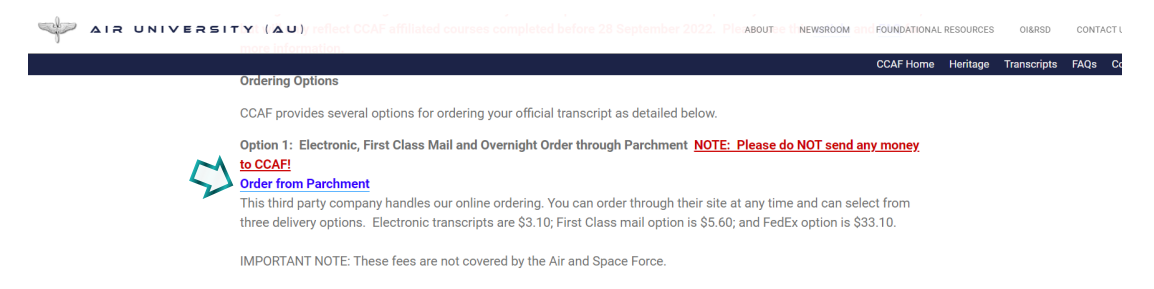

**Step 2: Validate Your Email Address Step 3: Enter Your Information**

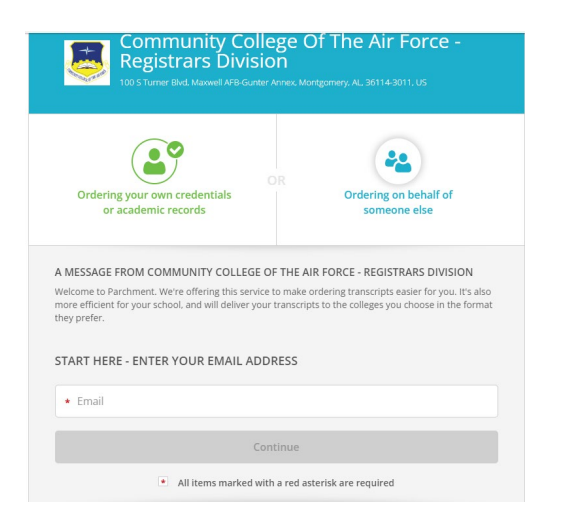

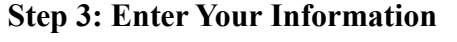

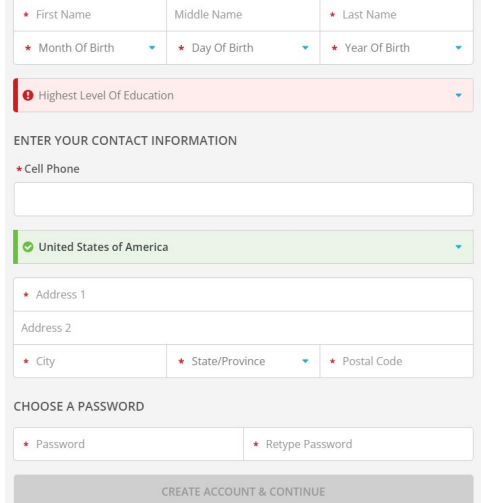

**Step 4: Enter your CCAF/Service Info Step 5: Order Transcripts** 

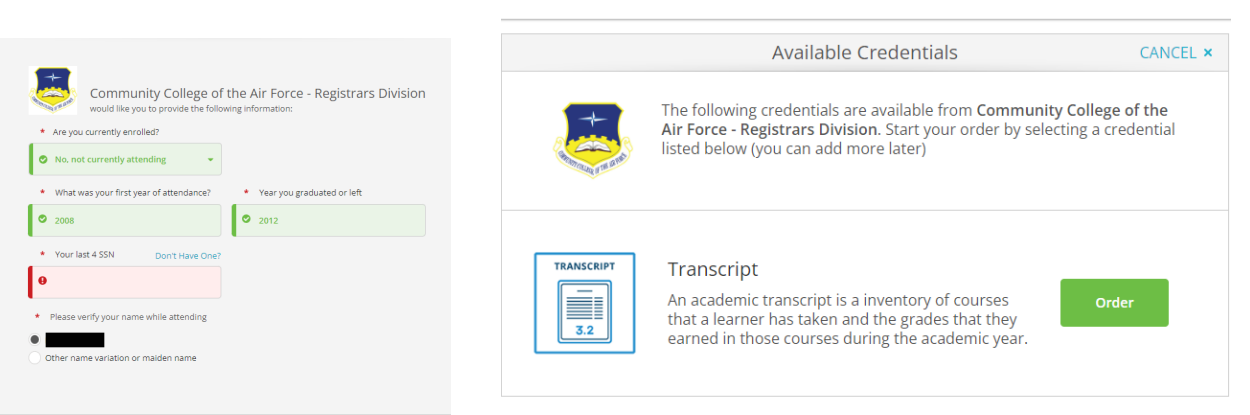

#### **Step 6: Enter Napa Valley College Step 7: Enter "Purpose"**

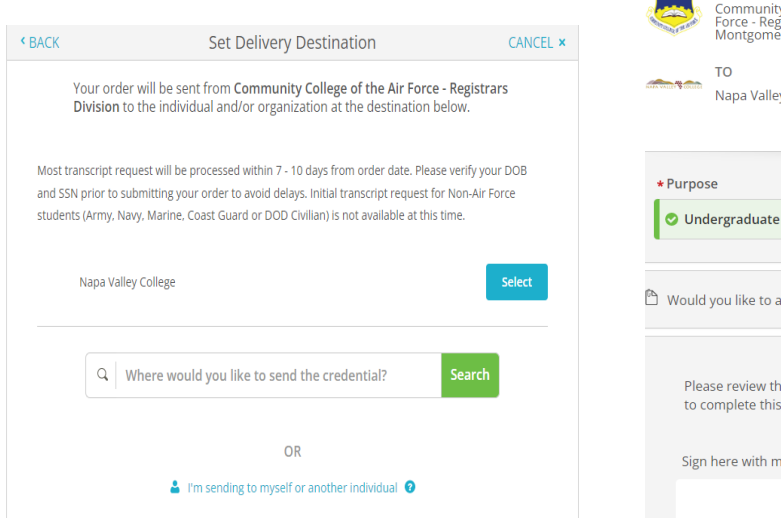

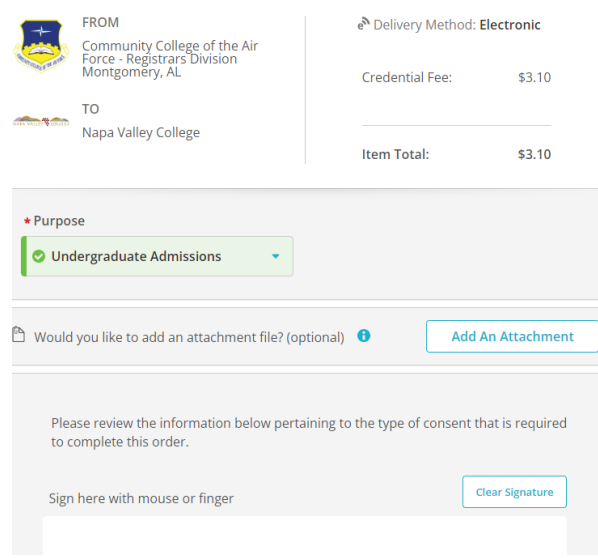

#### **Step 8: Review Order Summary**

#### **Step 9: Enter Payment Information and Place Your Order**

### **Option 2: Free Written Request to CCAF**

Written requests are processed in the order they are received. A written request is typically processed 10-15 days after recipt. Please use the CCAF Transcript Ordering Form (link below); ensure you fill out all of the fields and sign with your physical signature. Digital signatures are not sufficient, nor do we accept requests via email. Incomplete or illegible requests will not be processed.

**[Mail in Transcript Request Form](https://www.airuniversity.af.edu/Portals/10/CCAF/documents/CCAF-Transcript-Request.pdf)**